**Institución:** Defensoría de los Habitantes de la República

**Dependencia:** Contraloría de Servicios

**Periodo:**  2019

## **Dimensión: Calidad de los Bienes y Servicios Institucionales**

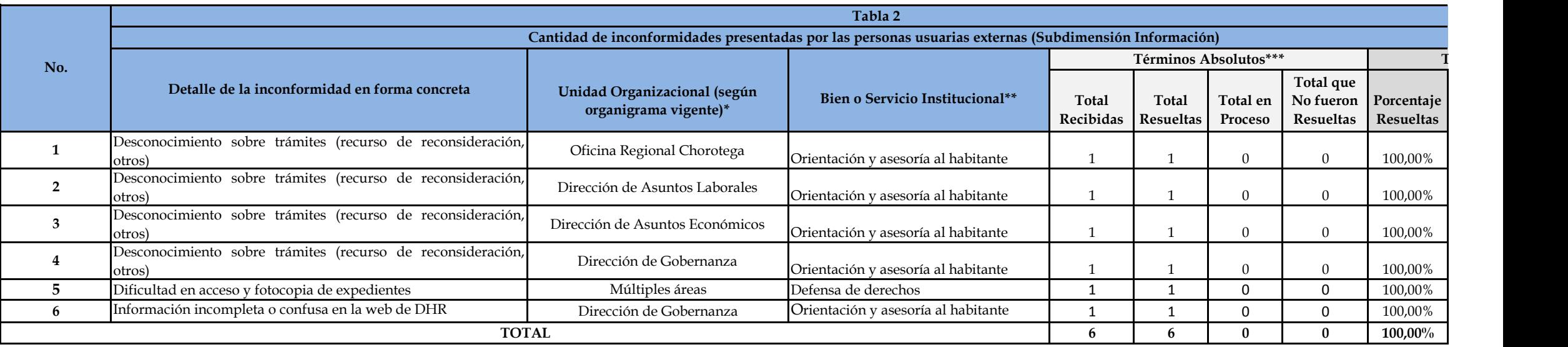

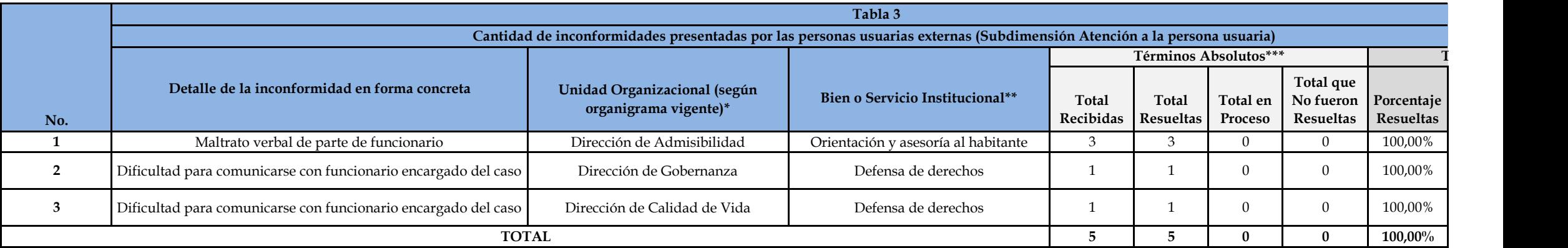

**Notas importantes a considerar:**

1. Las dos columnas que aparecen con los símbolos (\*) (\*\*), por favor deben ser completadas con lo que se solicita en cada una de ellas, sin excepción alguna. En el caso de la casilla con \*\*, se le recuerda utilizar el lis

**2. En la columna que aparece con el símbolo (\*\*\*), recordar que la sumatoria del Total de Resueltas, en Proceso y las que No fueron Resueltas debe cerrar numéricamente con el Total de Recibidas.**

**3. Por favor borrar las filas que no contienen información, para no generar este error (#¡DIV/0!), ya que cada fila cuenta con la fórmula que calcula los porcentajes de manera automática.** 

**4. Al borrar de la tabla las filas que no se van a utilizar, tener el cuidado de no eliminar la fila "TOTAL" que contiene las fórmulas para generar estos resultados de manera porcentual y automática.**

**5. En caso de insertar filas adicionales que se requieran, por favor copiar la fórmula para generar los porcentajes de manera automática.** 

**Cantidad de inconformidades presentadas por las personas usuarias externas (Subdimensión Tramitología y gestión de procesos)** 

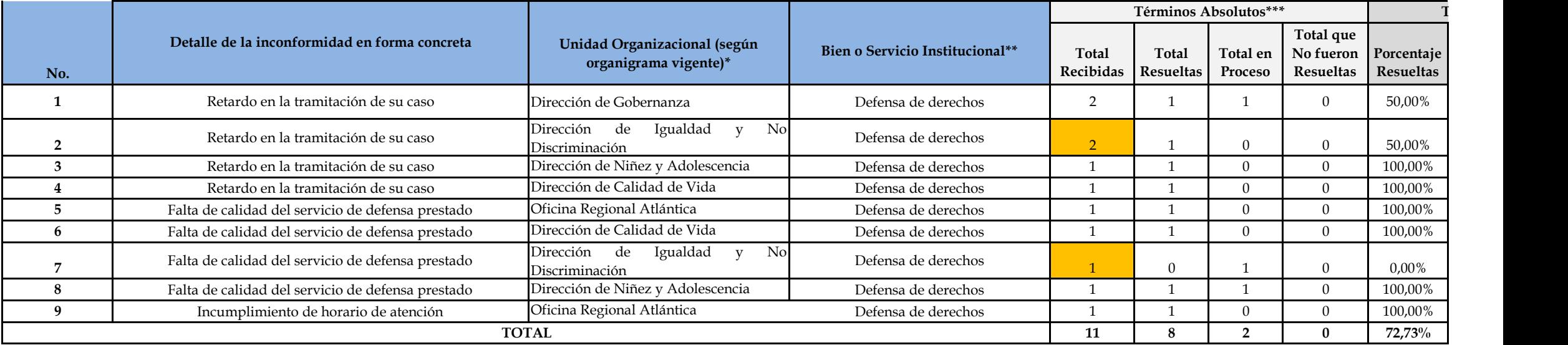

**Notas importantes a considerar:**

1. Las dos columnas que aparecen con los símbolos (\*) (\*\*), por favor deben ser completadas con lo que se solicita en cada una de ellas, sin excepción alguna. En el caso de la casilla con \*\*, se le recuerda utilizar el lis

**2. En la columna que aparece con el símbolo (\*\*\*), recordar que la sumatoria del Total de Resueltas, en Proceso y las que No fueron Resueltas debe cerrar numéricamente con el Total de Recibidas.**

**3. Por favor borrar las filas que no contienen información, para no generar este error (#¡DIV/0!), ya que cada fila cuenta con la fórmula que calcula los porcentajes de manera automática.** 

**4. Al borrar de la tabla las filas que no se van a utilizar, tener el cuidado de no eliminar la fila "TOTAL" que contiene las fórmulas para generar estos resultados de manera porcentual y automática.**

**5. En caso de insertar filas adicionales que se requieran, por favor copiar la fórmula para generar los porcentajes de manera automática.** 

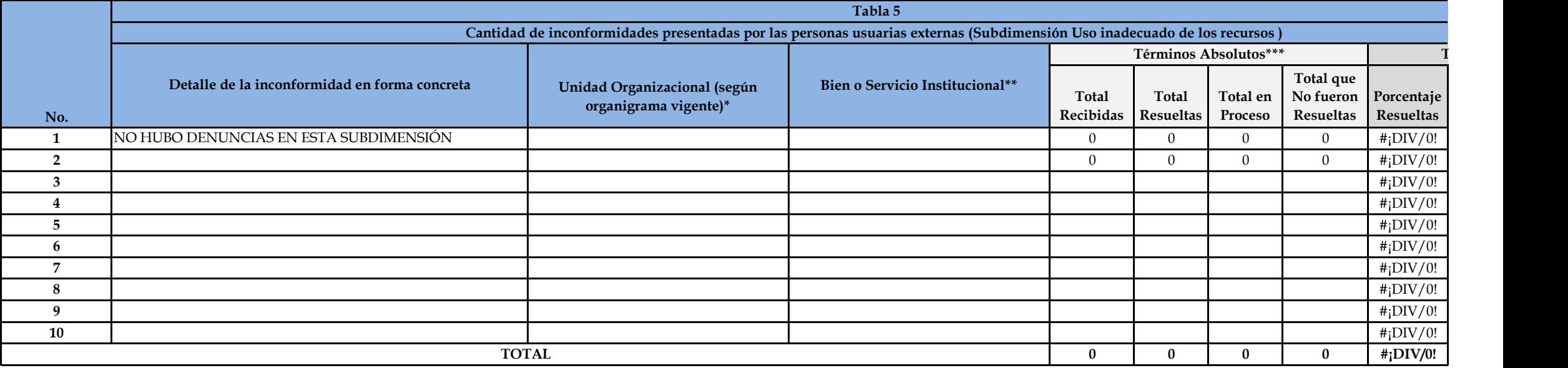

## **Notas importantes a considerar:**

1. Las dos columnas que aparecen con los símbolos (\*) (\*\*), por favor deben ser completadas con lo que se solicita en cada una de ellas, sin excepción alguna. En el caso de la casilla con \*\*, se le recuerda utilizar el lis

**2. En la columna que aparece con el símbolo (\*\*\*), recordar que la sumatoria del Total de Resueltas, en Proceso y las que No fueron Resueltas debe cerrar numéricamente con el Total de Recibidas.**

**3. Por favor borrar las filas que no contienen información, para no generar este error (#¡DIV/0!), ya que cada fila cuenta con la fórmula que calcula los porcentajes de manera automática.** 

**4. Al borrar de la tabla las filas que no se van a utilizar, tener el cuidado de no eliminar la fila "TOTAL" que contiene las fórmulas para generar estos resultados de manera porcentual y automática.**

**5. En caso de insertar filas adicionales que se requieran, por favor copiar la fórmula para generar los porcentajes de manera automática.** 

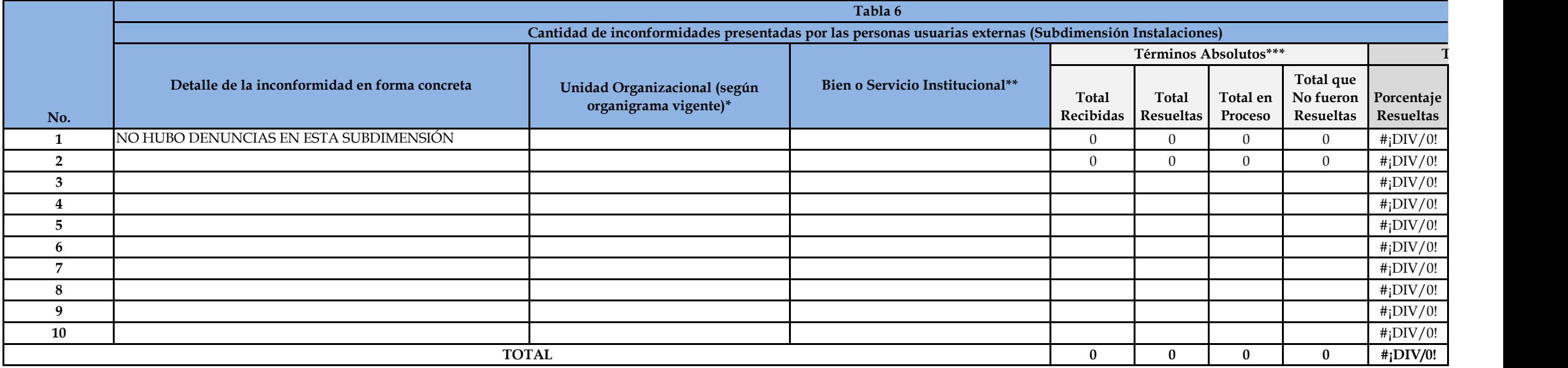

**Notas importantes a considerar:**

1. Las dos columnas que aparecen con los símbolos (\*) (\*\*), por favor deben ser completadas con lo que se solicita en cada una de ellas, sin excepción alguna. En el caso de la casilla con \*\*, se le recuerda utilizar el lis

**2. En la columna que aparece con el símbolo (\*\*\*), recordar que la sumatoria del Total de Resueltas, en Proceso y las que No fueron Resueltas debe cerrar numéricamente con el Total de Recibidas.**

**3. Por favor borrar las filas que no contienen información, para no generar este error (#¡DIV/0!), ya que cada fila cuenta con la fórmula que calcula los porcentajes de manera automática.** 

**4. Al borrar de la tabla las filas que no se van a utilizar, tener el cuidado de no eliminar la fila "TOTAL" que contiene las fórmulas para generar estos resultados de manera porcentual y automática.**

**5. En caso de insertar filas adicionales que se requieran, por favor copiar la fórmula para generar los porcentajes de manera automática.** 

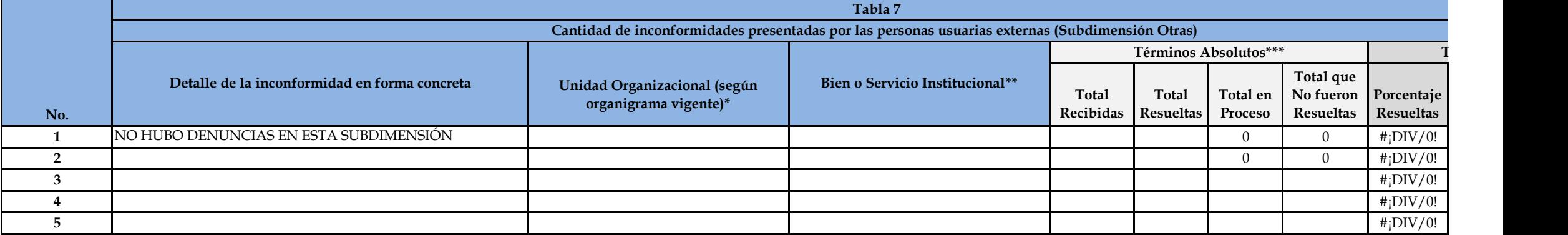

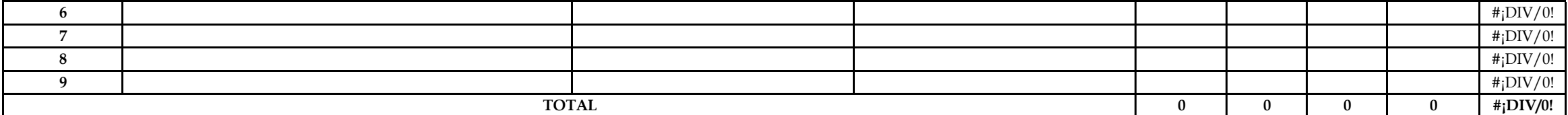

**Notas importantes a considerar:**

1. Las dos columnas que aparecen con los símbolos (\*) (\*\*), por favor deben ser completadas con lo que se solicita en cada una de ellas, sin excepción alguna. En el caso de la casilla con \*\*, se le recuerda utilizar el lis

**2. En la columna que aparece con el símbolo (\*\*\*), recordar que la sumatoria del Total de Resueltas, en Proceso y las que No fueron Resueltas debe cerrar numéricamente con el Total de Recibidas.**

**3. Por favor borrar las filas que no contienen información, para no generar este error (#¡DIV/0!), ya que cada fila cuenta con la fórmula que calcula los porcentajes de manera automática.** 

**4. Al borrar de la tabla las filas que no se van a utilizar, tener el cuidado de no eliminar la fila "TOTAL" que contiene las fórmulas para generar estos resultados de manera porcentual y automática.**

**5. En caso de insertar filas adicionales que se requieran, por favor copiar la fórmula para generar los porcentajes de manera automática.** 

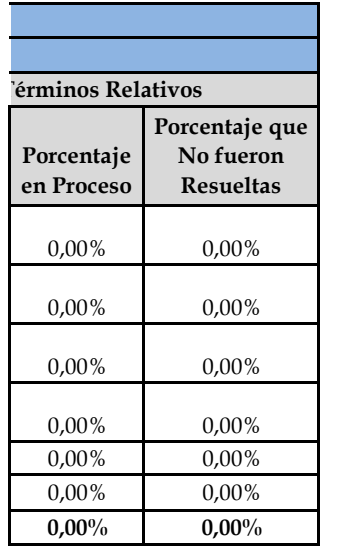

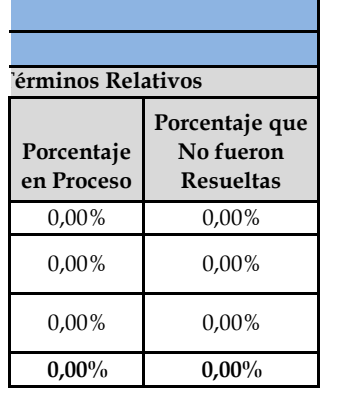

**D** II del Informe.

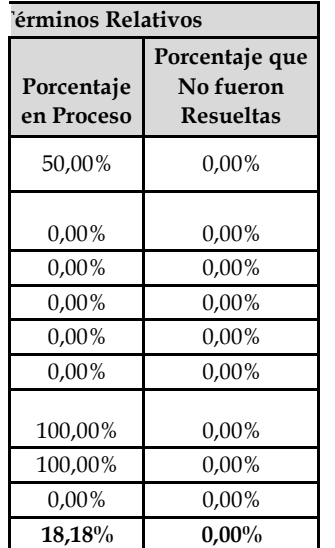

 $\sim$  11 del Informe.

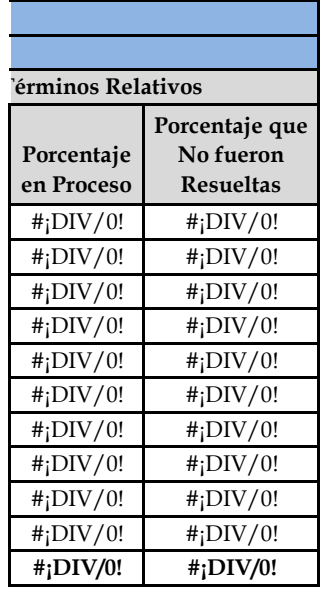

 $\sim$  11 del Informe.

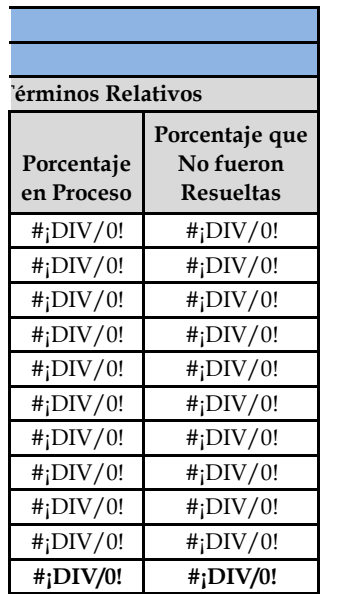

**D** II del Informe.

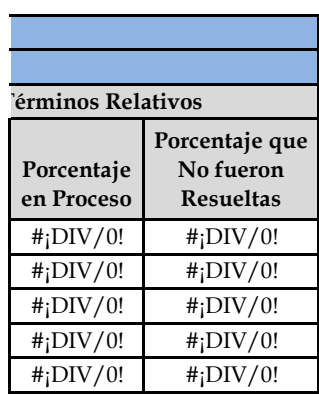

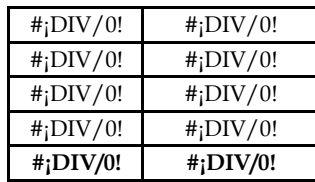

**D** II del Informe.